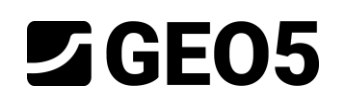

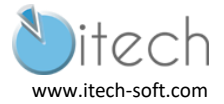

# **PAROI COMPOSITE AUTOSTABLE**

Programme : GEO5 2020 – Conception des Soutènement

Fichiers : NFP94-282-Ex4.gp1

# Contexte

L'application de l'Eurocode 7 se complète par une annexe nationale. En France, le choix a été fait de rédiger une norme d'application pour chacun des types d'ouvrages géotechniques. Pour les écrans, la norme NF P94-282 est applicable. Un comité d'expert sous l'égide du CEREMA a rédigé un guide d'application. Nous nous basons ici sur l'exemple 4 de ce guide pour appliquer le programme GEO5 – Conception des soutènements. Dans la suite, il sera cité comme "Référence".

# Table des matières

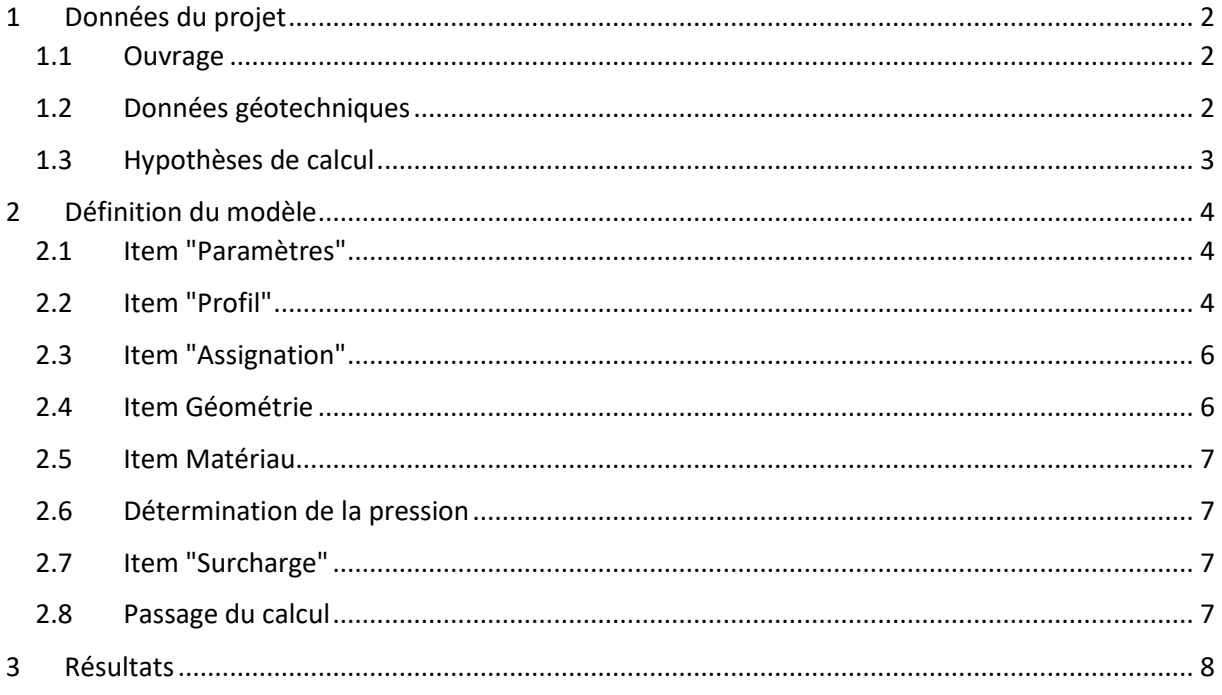

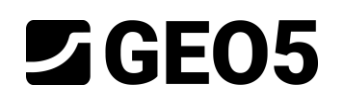

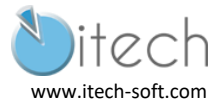

# <span id="page-1-0"></span>1 Données du projet

## <span id="page-1-1"></span>1.1 Ouvrage

On analyse une paroi berlinoise autostable, composée de HEB 360 foncés, espacés de 2 m. Elle retient un remblai de 4 m de hauteur.

Une surcharge uniforme de 20 kPa est appliquée sur le remblai, en tête de rideau.

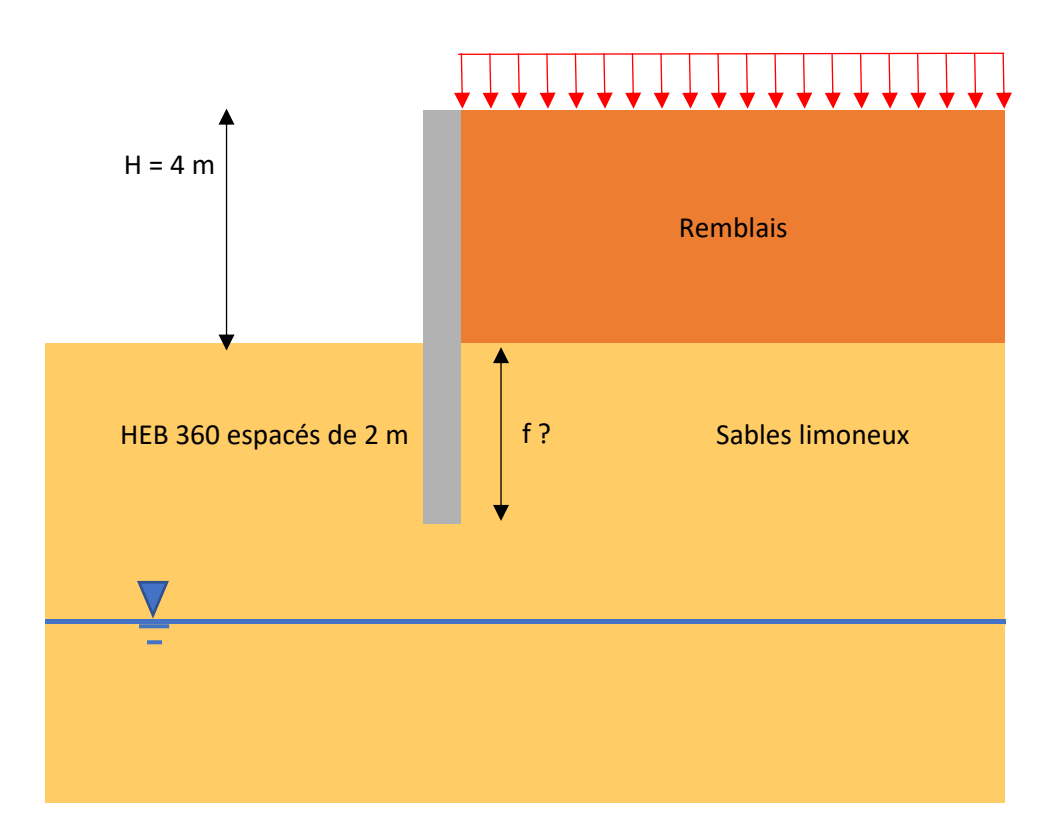

### <span id="page-1-2"></span>1.2 Données géotechniques

Les sols en places sont des sables limoneux surmontés des 4 m de remblais.

La nappe est suffisamment profonde pour ne pas avoir d'interférence sur l'ouvrage. Elle ne sera donc pas considérée.

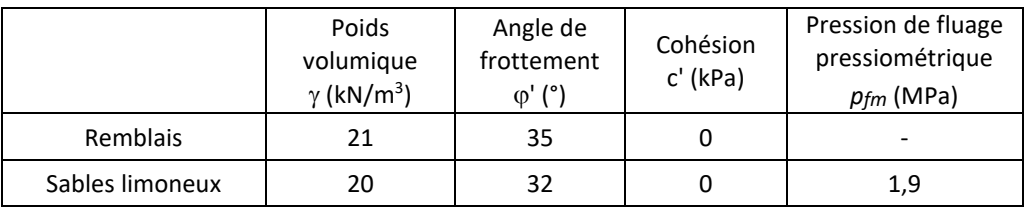

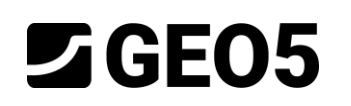

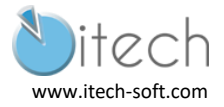

# <span id="page-2-0"></span>1.3 Hypothèses de calcul

Il s'agit d'un écran autostable. Aussi la méthode MISS n'est pas autorisée. D'où le choix du programme "GEO5 - Conception des soutènements" qui va permettre de mener un calcul MEL.

On retiendra les coefficients partiels suivants :

- $\gamma$ <sub>G</sub> = 1.35 sur les efforts de poussée liés au poids du terrain
- $\gamma_0$  = 1.5 sur les efforts de poussée liés au surcharges variables
- $\gamma$ <sub>Rb</sub> = 1.4 sur la butée.

Les inclinaisons sont prises à 0 $\varphi$  en poussée et à -2/3 $\varphi$  en butée. Les tables d'Absi (Caquot, Kérisel et Absi) sont retenues pour les calculs des coefficients correspondants.

En fond de fouille, on prend en compte le caractère discontinu de la paroi berlinoise en appliquant un coefficient de diffusion *Cdiff* de 3 (milieu frottant).

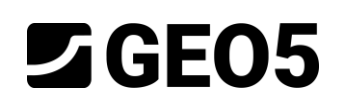

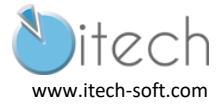

# <span id="page-3-0"></span>2 Définition du modèle

#### <span id="page-3-1"></span>2.1 Item "Paramètres"

Cliquer sur "Edition" pour régler les paramètres :

- Calcul des pressions actives et passives avec Absi
- Différenciation des angles de poussée et de butée.
- Définition des paramètres  $\gamma_G$ ,  $\gamma_Q$  et  $\gamma_{Rb}$

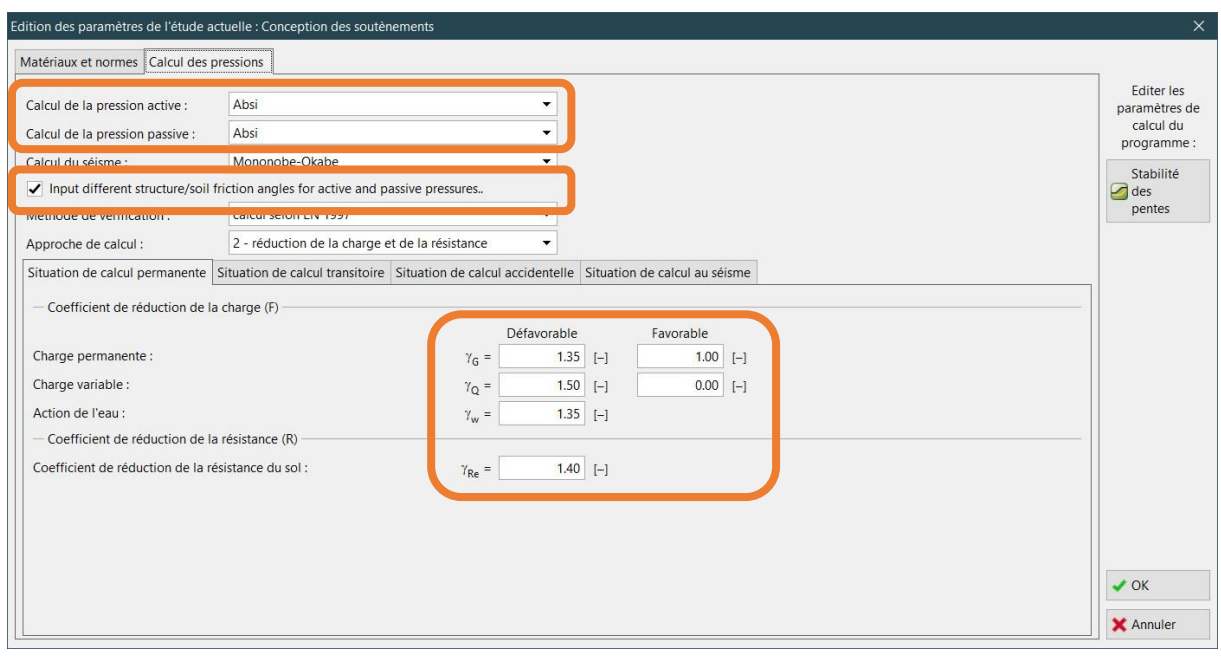

#### <span id="page-3-2"></span>2.2 Item "Profil"

La surface est établie à la cote de 0 m. On ajoute 2 couches d'épaisseurs :

- $t1 = 4 m$
- $t2 = \infty$

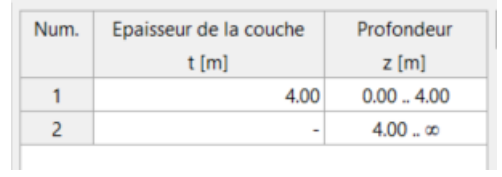

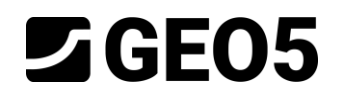

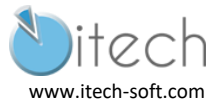

#### 2.2.1 Item "Sols"

On définit ici les 2 types de sol qui constituent le massif.

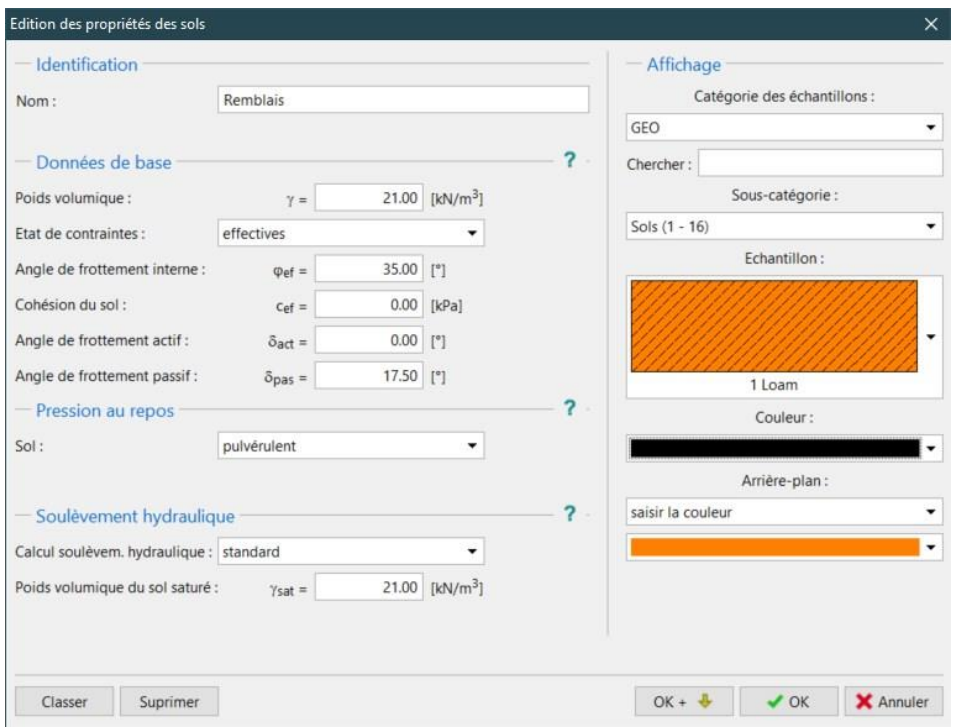

*Boite de dialogue pour saisie des paramètres du remblais* 

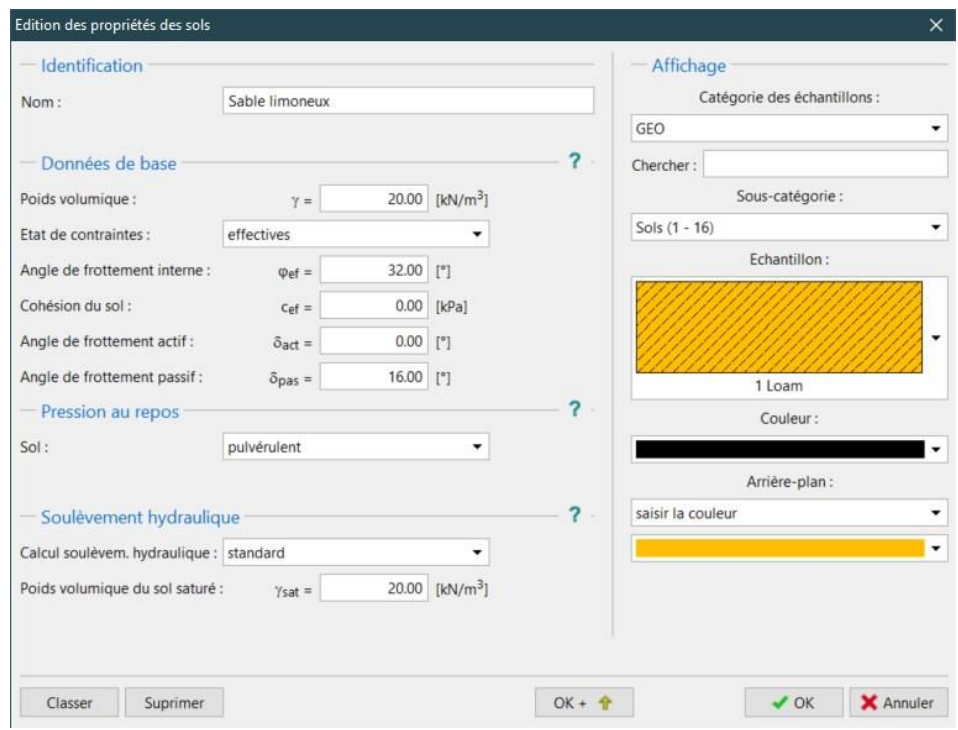

*Boite de dialogue pour saisie des paramètres des sables limoneux*

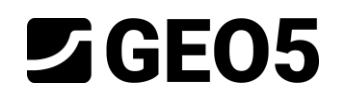

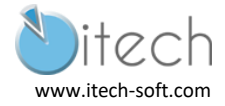

## <span id="page-5-0"></span>2.3 Item "Assignation"

On associe ici chaque couche du profil avec un des sols renseignés.

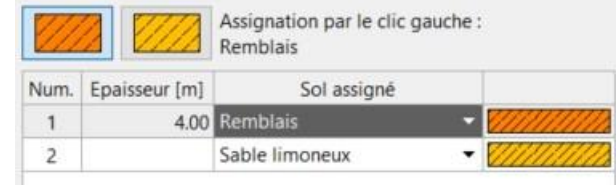

## <span id="page-5-1"></span>2.4 Item Géométrie

On sélectionne une excavation simple et on définit une profondeur de fouille de 4 m.

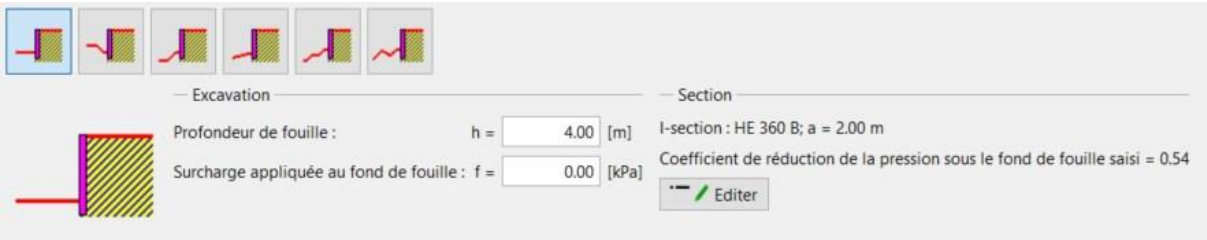

On clique sur "Editer" pour définir la section de la paroi. Celle-ci est constituée de HEB 360 :

- Section I en acier,
- Dans le catalogue on sélectionne le profile HEB 360,
- Pour tenir compte de l'absence de soutènement entre les pieux sous le fond de fouille, on applique un coefficient de réduction des pressions. Celui-ci est : *Cdiff* x b/a = 0.54. On sélectionne donc l'option "Saisir" pour renseigner ce coefficient.

NB : la méthode "calculer" proposée n'est pas basée sur ce coefficient de diffusion et ne n'utilisera donc pas ce coefficient de réduction.

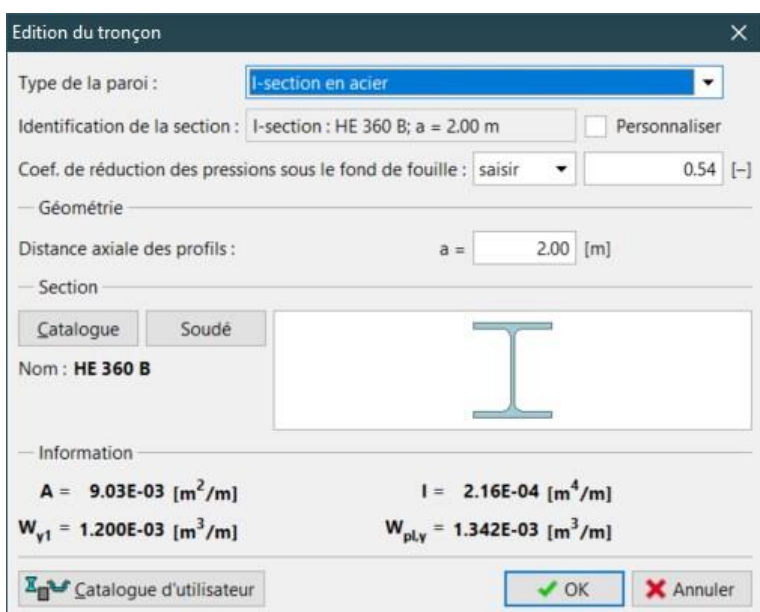

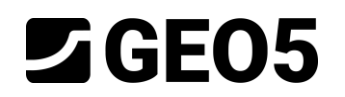

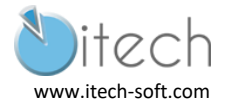

### <span id="page-6-0"></span>2.5 Item Matériau

Un béton C20/25 est choisi.

### <span id="page-6-1"></span>2.6 Détermination de la pression

On reproduit le phasage de construction en supposant la paroi en place. Aussi, on commence avec un état de contraintes initiales.

## <span id="page-6-2"></span>2.7 Item "Surcharge"

On définit une charge répartie constante de 20 kPa.

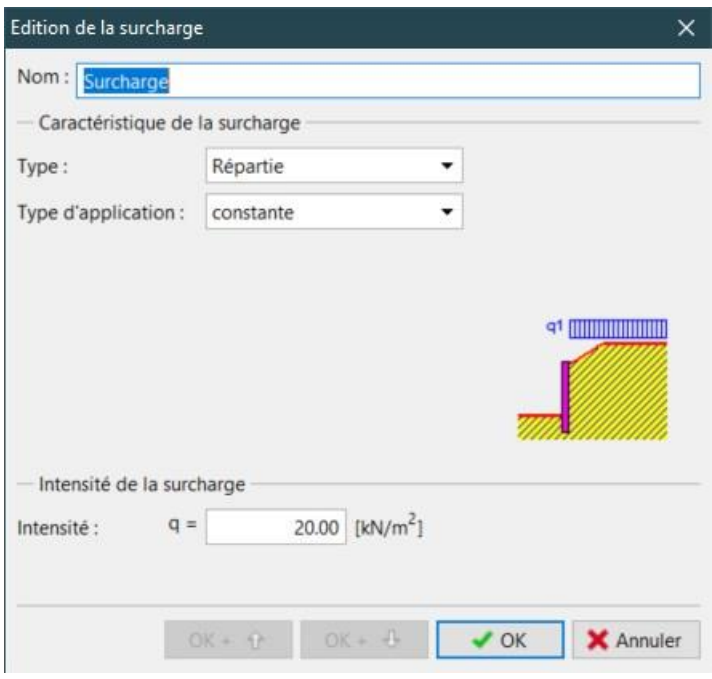

### <span id="page-6-3"></span>2.8 Passage du calcul

En cliquant sur "Calcul", la phase est calculée. Son affichage en vert signifie que le calcul s'est correctement déroulé (aucune instabilité rencontrée par exemple).

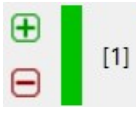

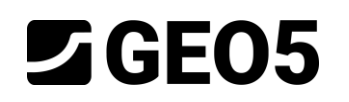

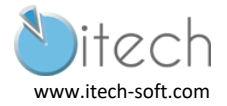

# <span id="page-7-0"></span>3 Résultats

La fiche nécessaire obtenue est de 5,96 m. Le calcul de référence obtient 6,09 m. Soit un écart de 2%.

Les efforts maximaux obtenus sont :

- Moment maximal de 359,4 kN.m/ml, soit 718,8 kN par profilé (espacés de 2 m). La référence est de 701,8 kN soit un écart de 2%.
- Effort tranchant maximal de 98.5 kN/ml, soit 197 kN par profilé. La référence est de 201,6 kN soit un écart de 2%.

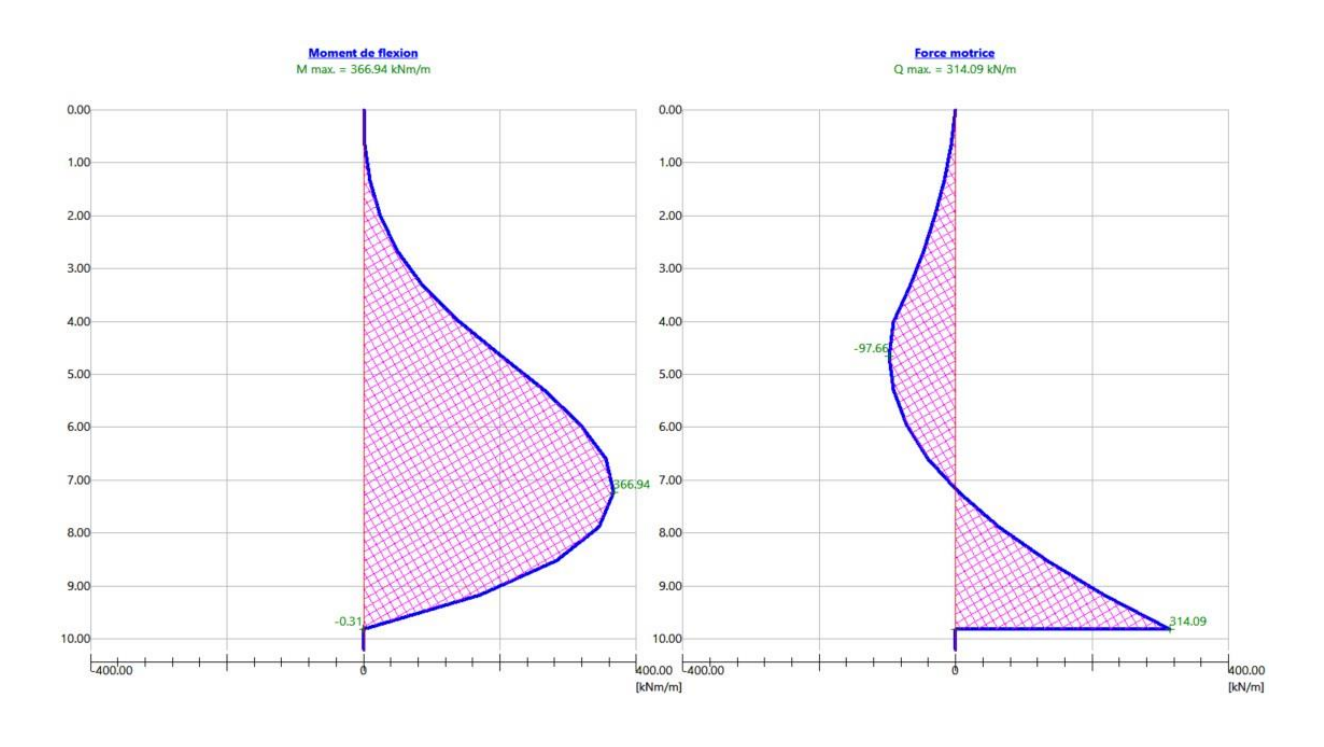